Cisco IOS Configuration Guide for Autonomous Aironet Access Points Cisco IOS Release 15.3(3) JAB **Updated:** August 15, 2018

Chapter: Using the Command-Line Interface

**Chapter Contents** Cisco IOS [Command](#page-0-0) Modes detting Help [Abbreviating](#page-1-0) Commands Using the no and Default Forms of [Commands](#page-1-1) [Understanding](#page-1-2) CLI Messages Using [Command](#page-1-3) History Changing the [Command](#page-1-4) History Buffer Size Recalling [Commands](#page-1-5) Disabling the [Command](#page-2-0) History Feature Using Editing [Features](#page-2-1) Enabling and [Disabling](#page-2-2) Editing Features Editing [Commands](#page-2-3) Through Keystrokes Editing [Command](#page-3-0) Lines that Wrap Searching and Filtering Output of show and more [Commands](#page-3-1) [Accessing](#page-3-2) the CLI [Opening](#page-3-3) the CLI with Telnet [Opening](#page-3-4) the CLI with Secure Shell

This chapter describes the Cisco IOS command-line interface (CLI) that you can use to configure the wireless device. It contains the following sections:

- Cisco IOS [Command](#page-0-0) Modes  $\overline{a}$
- [Getting](#page-0-1) Help
- [Abbreviating](#page-1-0) Commands
- Using the no and Default Forms of [Commands](#page-1-1)
- [Understanding](#page-1-2) CLI Messages
- Using [Command](#page-1-3) History
- Using Editing [Features](#page-2-1)
- Searching and Filtering Output of show and more [Commands](#page-3-1)
- [Accessing](#page-3-2) the CLI

# <span id="page-0-0"></span>Cisco IOS Command Modes

The Cisco IOS user interface is divided into many different modes. The commands available to you depend on which mode you are currently in. Enter a question mark (?) at the system prompt to obtain a list of commands available for each command mode.

When you start a session on the wireless device, you begin in user mode, often called user EXEC mode. A subset of the Cisco IOS commands are available in user EXEC mode. For example, most of the user EXEC commands are one-time commands, such as **show** commands, which show the current conguration status, and **clear** commands, which clear counters or interfaces. The user EXEC commands are not saved when the wireless device reboots.

To have access to all commands, you must enter privileged EXEC mode. Normally, you must enter a password to enter privileged EXEC mode. From this mode, you must enter privileged EXEC mode before you can enter the global configuration mode.

Using the configuration modes (global, interface, and line), you can make changes to the running configuration. If you save the configuration, these commands are stored and used when the wireless device reboots. To access the various configuration modes, you must start at global configuration mode. From global configuration mode, you can enter interface configuration mode and line configuration mode

[Table](#page-0-2) 3-1 describes the main command modes, how to access each one, the prompt you see in that mode, and how to exit the mode. The examples in the table use the host name ap .

## <span id="page-0-2"></span>**Table 3-1 Command Mode Summary**

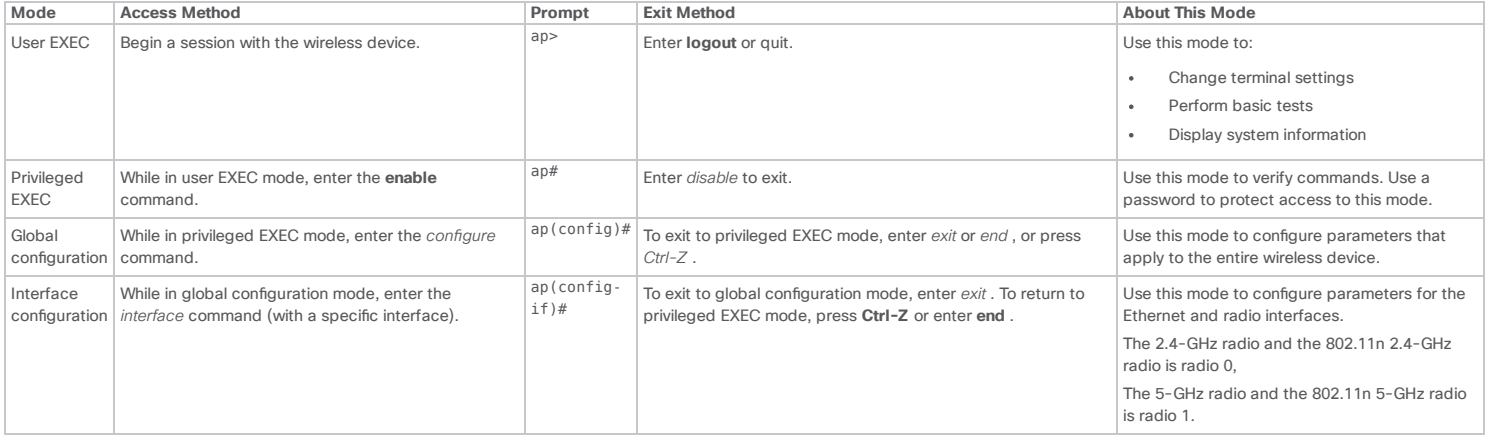

## <span id="page-0-1"></span>Getting Help

You can enter a question mark (?) at the system prompt to display a list of commands available for each command mode. You can also obtain a list of associated keywords and arguments for any command, as shown in [Table](#page-0-3) 3-2 .

<span id="page-0-3"></span>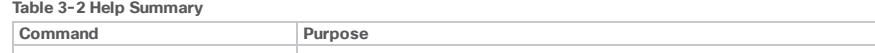

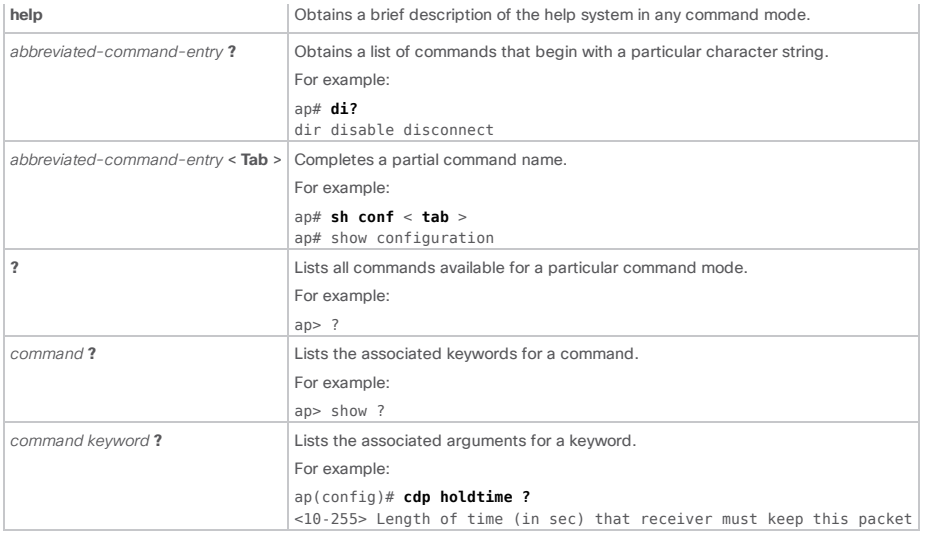

# <span id="page-1-0"></span>Abbreviating Commands

You have to enter only enough characters for the wireless device to recognize the command as unique. This example shows how to enter the show configuration privileged EXEC command:

## ap# show conf

# <span id="page-1-1"></span>Using the no and Default Forms of Commands

Most conguration commands also have a **no** form. In general, use the **no** form to disable a feature or function or reverse the action of a command. For example, the **no shutdown** interface conguration command reverses the shutdown of an interface. Use the command without the keyword **no** to re-enable a disabled feature or to enable a feature that is disabled by default.

Configuration commands can also have a *default* form. The default form of a command returns the command setting to its default. Most commands are disabled by default, so the default form is the same as the no form. However, some commands are enabled by default and have variables set to certain default values. In these cases, the default command enables the command and sets variables to their default values.

# <span id="page-1-2"></span>Understanding CLI Messages

[Table](#page-1-6) 3-3 lists some error messages that you might encounter while using the CLI to congure the wireless device.

## <span id="page-1-6"></span>**Table 3-3 Common CLI Error Messages**

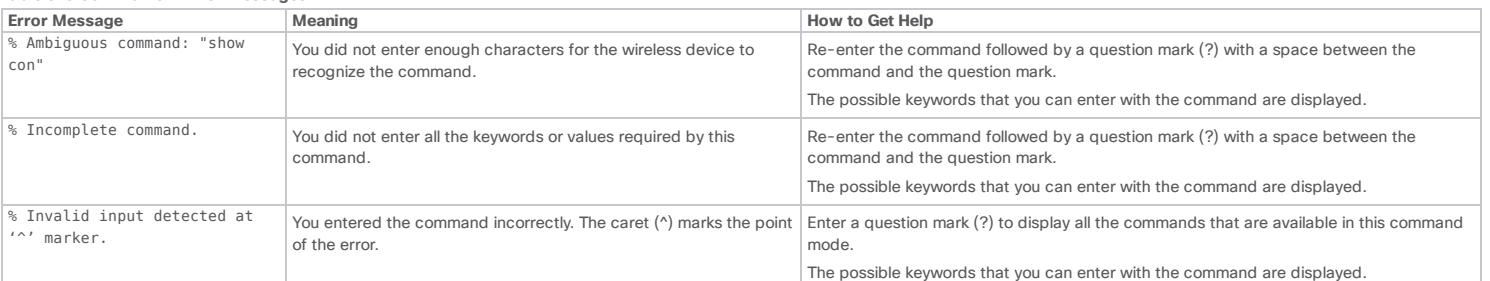

# <span id="page-1-3"></span>Using Command History

The CLI provides a history or record of commands that you have entered. This feature is particularly useful for recalling long or complex commands or entries, including access lists. You can customize the command history feature to suit your needs as described in these sections:

- Changing the [Command](#page-1-4) History Buffer Size
- Recalling [Commands](#page-1-5)
- Disabling the [Command](#page-2-0) History Feature

## <span id="page-1-4"></span>Changing the Command History Buffer Size

By default, the wireless device records ten command lines in its history buffer. Beginning in privileged EXEC mode, enter this command to change the number of command lines that the wireless device records during the current terminal session:

ap# **terminal history** [**size** number-of-lines]

The range is from 0 to 256.

Beginning in line configuration mode, enter this command to configure the number of command lines the wireless device records for all sessions on a particular line:

ap(config-line)# **history** [**size** number-of-lines]

The range is from 0 to 256.

## <span id="page-1-5"></span>Recalling Commands

To recall commands from the history buffer, perform one of the actions listed in [Table](#page-1-7) 3-4.

## <span id="page-1-7"></span>**Table 3-4 Recalling Commands**

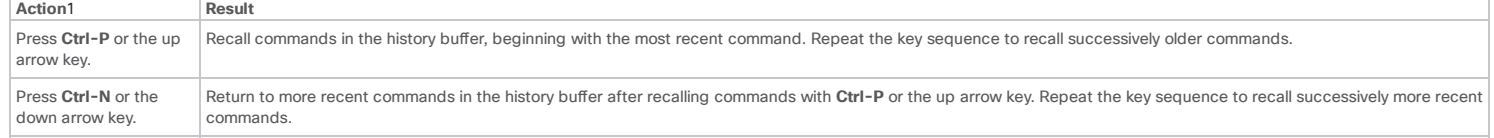

https://www.cisco.com/c/en/us/td/docs/wireless/access\_point/15-3-3/configuration/guide/cg15-3-3/cg15-3-3-chap3-cli.html?referring\_… 2/4

show history While in privileged EXEC mode, list the last several commands that you just entered. The number of commands that are displayed is determined by the setting of the **terminal history** global configuration command and history line configuration command.

<span id="page-2-4"></span><sup>1</sup>The arrow keys function only on ANSI-compatible terminals such as VT100s.

## <span id="page-2-0"></span>Disabling the Command History Feature

The command history feature is automatically enabled.

To disable the feature during the current terminal session, enter the **terminal no history** privileged EXEC command.

To disable command history for the line, enter the **no history** line conguration command.

# <span id="page-2-1"></span>Using Editing Features

This section describes the editing features that can help you manipulate the command line. It contains these sections:

- Enabling and [Disabling](#page-2-2) Editing Features
- Editing [Commands](#page-2-3) Through Keystrokes
- Editing [Command](#page-3-0) Lines that Wrap

## <span id="page-2-2"></span>Enabling and Disabling Editing Features

Although enhanced editing mode is automatically enabled, you can disable it.

To re-enable the enhanced editing mode for the current terminal session, enter this command in privileged EXEC mode:

ap# **terminal editing**

To reconfigure a specific line to have enhanced editing mode, enter this command in line configuration mode:

ap(config-line)# **editing**

To globally disable enhanced editing mode, enter this command in line conguration mode:

## ap(config-line)# **no editing**

## <span id="page-2-3"></span>Editing Commands Through Keystrokes

[Table](#page-2-5) 3-5 shows the keystrokes that you need to edit command lines.

### <span id="page-2-5"></span>**Table 3-5 Editing Commands Through Keystrokes**

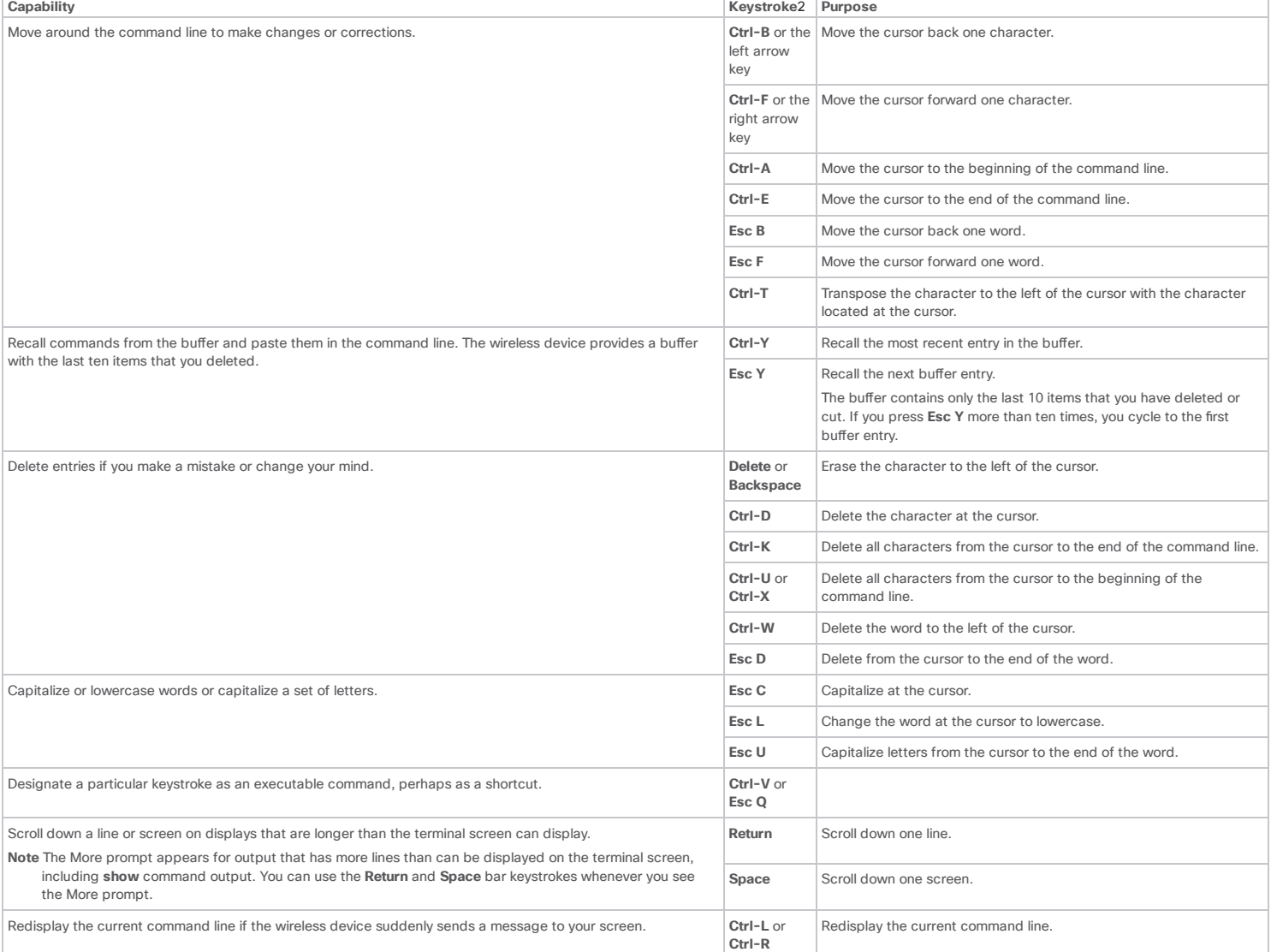

<span id="page-3-5"></span><sup>2.</sup>The arrow keys function only on ANSI-compatible terminals such as VT100s.

## <span id="page-3-0"></span>Editing Command Lines that Wrap

You can use a wraparound feature for commands that extend beyond a single line on the screen. When the cursor reaches the right margin, the command line shifts ten spaces to the left. You cannot see the first ten characters of the line, but you can scroll back and check the syntax at the beginning of the command.

To scroll back to the beginning of the command entry, press **Ctrl-B** or the left arrow key repeatedly. You can also press **Ctrl-A** to immediately move to the beginning of the line.

# $\mathcal{P}$

**Note** The arrow keys function only on ANSI-compatible terminals such as VT100s.

In this example, the access-list global configuration command entry extends beyond one line. When the cursor first reaches the end of the line, the line is shifted ten spaces to the left and redisplayed. The dollar sign (\$) shows that the line has been scrolled to the left. Each time the cursor reaches the end of the line, the line is again shifted ten spaces to the left.

#### ap(config)# **access-list 101 permit tcp 131.108.2.5 255.255.255.0 131.108.1** ap(config)# \$ **101 permit tcp 131.108.2.5 255.255.255.0 131.108.1.20 255.25** ap(config)# \$**t tcp 131.108.2.5 255.255.255.0 131.108.1.20 255.255.255.0 eq** ap(config)# \$**108.2.5 255.255.255.0 131.108.1.20 255.255.255.0 eq 45**

After you complete the entry, press Ctrl-A to check the complete syntax before pressing the Return key to execute the command. The dollar sign (\$) appears at the end of the line to show that the line has been scrolled to the right:

#### ap(config)# **access-list 101 permit tcp 131.108.2.5 255.255.255.0 131.108.1**\$

The software assumes you have a terminal screen that is 80 columns wide. If you have a width other than that, use the **terminal width** privileged EXEC command to set the width of your terminal.

Use line wrapping with the command history feature to recall and modify previous complex command entries. For information about recalling previous command entries, see the "Editing Commands Through [Keystrokes"](#page-2-3) section.

## <span id="page-3-1"></span>Searching and Filtering Output of show and more Commands

You can search and filter the output for show and more commands. This is useful when you need to sort through large amounts of output or if you want to exclude output that you do not need to see.

To use this functionality, enter a show or more command followed by the *pipe* character (I), one of the keywords begin, include, or exclude, and an expression that you want to search for or filter out:

command **|** { **begin** | **include** | **exclude** } regular-expression

Expressions are case sensitive. For example, if you enter / **exclude output**, the lines that contain *output* are not displayed, but the lines that contain *Output* are displayed.

This example shows how to include in the output display only lines where the expression *protocol* appears:

ap# show interfaces | include protocol Vlan1 is up, line protocol is up Vlan10 is up, line protocol is down GigabitEthernet0/1 is up, line protocol is down GigabitEthernet0/2 is up, line protocol is up

## <span id="page-3-2"></span>Accessing the CLI

You can open the wireless device CLI using Telnet or Secure Shell (SSH).

## <span id="page-3-3"></span>Opening the CLI with Telnet

Follow these steps to open the CLI with Telnet. These steps are for a PC running Microsoft Windows with a Telnet terminal application. Check your PC operating instructions for detailed instructions for your operating system.

Step 1 Select Start > Programs > Accessories > Telnet.

If Telnet is not listed in your Accessories menu, select Start > Run, type Telnet in the entry field, and press Enter.

Step 2 In the Telnet window, type open followed by the wireless device IP address, and press Enter.

Step 3 At the username and password prompts, enter your administrator username and password. The default username is Cisco, and the default password is Cisco. The default enable password is also Cisco. Usernames and passwords are case-sensitive.

# <span id="page-3-4"></span>Opening the CLI with Secure Shell

Secure Shell Protocol is a protocol that provides a secure, remote connection to networking devices set up to use it. Secure Shell (SSH) is a software package that provides secure login sessions by encrypting the entire session. SSH features strong cryptographic authentication, strong encryption, and integrity protection. For detailed information on SSH, visit the homepage of SSH Communications Security, Ltd. at this URL: http://www.ssh.com/

SSH provides more security for remote connections than Telnet by providing strong encryption when a device is [authenticated.](https://www.cisco.com/c/en/us/td/docs/wireless/access_point/15-3-3/configuration/guide/cg15-3-3/cg15-3-3-chap5-admin.html#68859) SSH versions 1 and 2 are supported in this release. See the "Configuring the Access Point for Secure Shell" for detailed instructions on setting up the wireless device for SSH access.

© 2020 Cisco and/or its affiliates. All rights reserved.